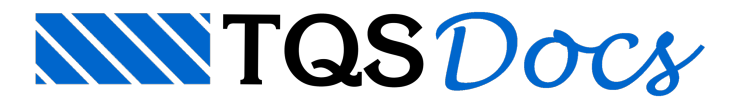

# Dados Básicos

# Dados Básicos

## Indicando que uma viga é protendida

Dentro do Modelador, para que uma viga possa ser dimensionada pelo VPRO, é necessário indicar isso. Dentro dos dados daviga execute: "Detalhamento" - "Protensão" - "Integração com aplicativo VPRO" - "Sim".

Também é importante o usuário avaliar se o item "Viga protendida" também deve ou não ser utilizado.Ele influi apenas nainércia daviga no modelo de análise estrutural.

### Processamento Global

Para definir os cabos, é necessário que o edifício já tenha sido processado ao menos uma vez

### Acessando o VPRO

O acesso ao Editor VPRO é feito através do Gerenciador Estrutural. Para isso:

Selecione a pasta VIGAS do pavimento desejado;

Execute "Processar" - "VPRO".